#### **About Our Batch Processing**

Upload a single TSV file containing the details of up to 500 individual QR codes and process them as a single batch. Once processing has been completed a single ZIP file containing the image file for each of the QR codes in the batch can be downloaded or sent by email.

QR code image size, resolution, error correction level, output file format and colour can be specified for the QR codes in a batch. Batch processing directly supports URL, vCard, meCard, text string, phone number, email address, SMS message (SMSTO) and email message (MATMSG) encoding. QR codes within a single batch can be mixed format.

A TSV tab-delimited file can be created from a Microsoft Excel spreadsheet by choosing "*Text (Tab delimited)*" from the *Save As Type* drop-down box.

Google Docs also supports TSV export.

# Website URL's, Plain Text, Phone Numbers & Email Addresses

- Column A: Your unique identifier for each code which will be used as the filename for the output file eg; product code, serial number, etc relating to the actual contents of that QR code. Can be any alphanumeric combination but since it's going to be used as the filename for that QR code, it must be unique within that batch.
- Column B: Data Type "TEXT", "URL", "PHONE" or "EMAIL" (case sensitive)
- **Column C**: The data string to be encoded in the QR code.
- **Column D**: Your choice of "RAW" to encode the data directly into the QR code, or "SHORT" to make the QR code dynamic and hence editable.
- The data field columns must be in the order shown.
- A header row containing field labels is not required.
- Maximum 500 rows per file.

The following sample TSV files (and the Excel files they were created from) show how the data fields should be set up:

URL: TSV | Excel

• TEXT: TSV | Excel

• PHONE: TSV | Excel

• EMAIL: TSV | Excel

#### vCard Contact Details

- **Column A**: <u>Your</u> unique identifier for each code which will be used as the filename for the output file eg; employee number for the person whose contact details are in that QR code. Can be any alphanumeric combination but since it's going to be used as the filename for that QR code, it must be unique within that batch.
- Column B: Data Type "VCARD" (case sensitive)

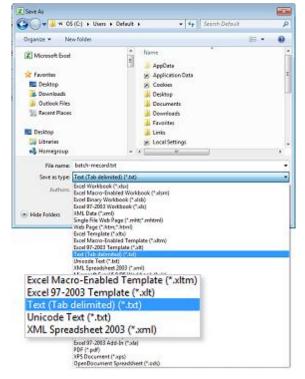

# **QR** Stuff.com Get your QR codes out there!

- Columns C-P: The contact details to be encoded in the QR code, and being:
  - Column C: First Name
  - Column D: Last Name
  - Column E: Position
  - Column F: Phone
  - Column G: Cell
  - Column H: Fax
  - Column I: Email
  - Column J: Website URL (must start with http://)
  - Column K: Company Name
  - Column L: Street
  - Column M: City
  - Column N: State
  - Column O: Zip
  - Column P: Country
  - Column Q: Notes field (Max 250 characters)
- **Column R**: Your choice of "RAW" to encode the vCard contact details into the QR code itself, or "SHORT" to place a shortened URL into the QR code that links to a VCF file for that record hosted on our website. The "SHORT" option also makes the QR code dynamic and hence editable.
- The data field columns must be in the order shown.
- First name and telephone number are mandatory fields.
- All data field columns must be present in your TSV file. Even if there's no data in a non-mandatory field (eg; fax number), that column must exist in your TSV file. Just fill it with spaces.
- A header row containing field labels is **not** required.
- Maximum 500 rows per file.

The following sample TSV file (and the Excel file it was created from) shows how the data fields should be set up:

• VCARD: TSV | Excel

## meCard Contact Details

- **Column A**: <u>Your</u> unique identifier for each code which will be used as the filename for the output file eg; employee number for the person whose contact details are in that QR code. Can be any alphanumeric combination but since it's going to be used as the filename for that QR code, it must be unique within that batch.
- Column B: Data Type "MECARD" (case sensitive)
- Columns C-M: The contact details to be encoded in the QR code, and being:
  - Column C: First Name
  - Column D: Last Name
  - Column E: Phone
  - Column F: Email
  - Column G: Website URL (must start with http://)
  - Column H: Company Name
  - Column I: Street
  - Column J: City
  - Column K: State
  - Column L: Zip

- Column M: Country
- The dynamic QR code option is not available with this data type.
- The data field columns must be in the order shown.
- First name and telephone number are mandatory fields.
- All data field columns must be present in your TSV file. Even if there's no data in a non-mandatory field in your data set (eg; URL), that column must exist in your TSV file. Just fill it with spaces.
- A header row containing field labels is not required.
- Maximum 500 rows per file.

The following sample TSV file (and the Excel file it was created from) shows how the data fields should be set up:

• meCARD: TSV | Excel

### **SMS Message**

More information about this sort of QR code can found in our blog post SMS Marketing With QR Codes.

- Column A: Your unique identifier for each code which will be used as the filename for the output file. Can be any alphanumeric combination but since it's going to be used as the filename for that QR code, it must be unique within that batch.
- Column B: Data Type "SMSTO" (case sensitive)
- **Column C**: The cell number that the SMS message is to be sent to once the person who scanned the QR code presses the "Send" button on their phone.
- Column D: The content of the message itself.
- The data field columns must be in the order shown.
- All fields are mandatory.
- The dynamic QR code option is not available with this data type.
- A header row containing field labels is not required.
- Maximum 500 rows per file.

The following sample TSV files (and the Excel files they were created from) show how the data fields should be set up:

• SMS Message: TSV | Excel

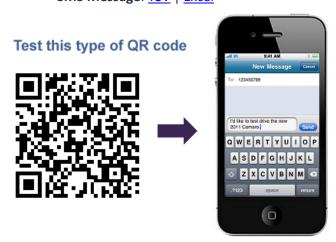

This type of QR code works exactly the same as the SMS Message QR code but contains a pre-populated email message instead of a pre-populated SMS message.

- Column A: Your unique identifier for each code which will be used as the filename for the output file. Can be any alphanumeric combination but since it's going to be used as the filename for that QR code, it must be unique within that batch.
- Column B: Data Type "MATMSG" (case sensitive)
- **Column C**: The email address that the email message is to be sent to once the person who scanned the QR code presses the "Send" button on their phone.
- Column D: The subject of the email message.
- **Column E**: The body content of the message.
- **Column F**: Your choice of "RAW" to encode the email message directly into the QR code, or "SHORT" to make the QR code dynamic and hence editable
- The data field columns must be in the order shown.
- All fields are mandatory.
- URL shortening is not available with this data type
- A header row containing field labels is not required.
- Maximum 500 rows per file.

The following sample TSV files (and the Excel files they were created from) show how the data fields should be set up:

• Email Message: TSV | Excel

#### **How To Upload A Batch File**

- 1. Log in to your subscriber account
- 2. Click on the "Batch File Upload" tab a bit further down the page

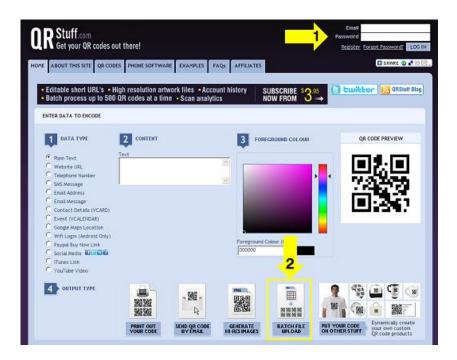

The batch upload page will open and you can enter the specifics of your batch project:

- 1. The name of your batch
- 2. The project you would like the finished batch allocated to in your subscriber account dashboard
- 3. The required size of the finished QR codes in pixels from 75px to 3000px
- 4. The required resolution of the finished QR codes in dots per inch from 72dpi to 300dpi
- 5. The required error correction level (more information about error correction levels <a href="here">here</a>)
- 6. The required output file format raster PNG or JPG, or vector EPS, SVG or PDF
- 7. The required foreground colour of the finished QR codes enter an RGB hex value or use the colour picker.

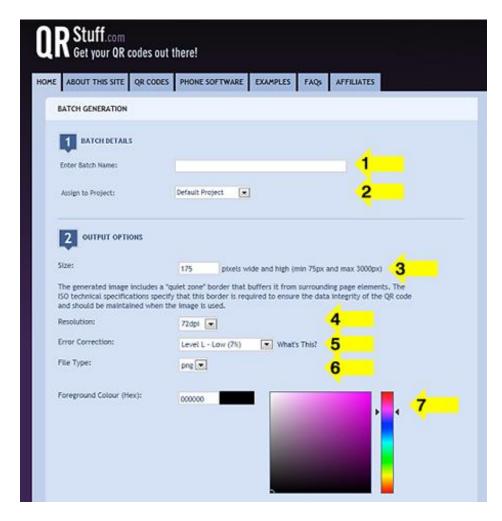

At this stage there is an option to embed a logo or image into each QR code in the batch - the image file will be automatically centered in the QR code and optimally re-sized to occupy 10-12% of the surface area of the QR code. File sizes up to 6MB are supported and JPEG, PNG and GIF Files are accepted. More information about image and logo embedding can be found <a href="here">here</a>. Please note that QR code styling is not currently supported by our batch processing module.

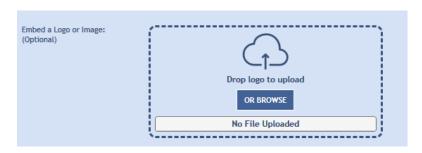

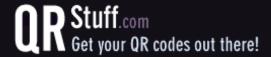

- 8. Browse your hard disk for the TSV file (mentioned above) containing the data for the QR codes
- 9. Press "Submit Batch For Processing". The file will then be validated by our system and any errors or inconsistencies will be reported back to you. If validation is successful the file will be submitted to our batch processing module.

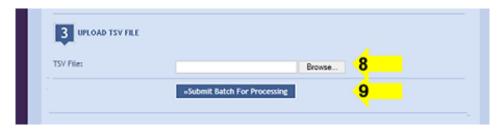

Following successful validation, processing will commence and will take 2-6 minutes depending on batch size and server load at the time.

When processing is finished an email will be sent to the email address associated with your subscriber account containing the batch specifications and a download link for a zip archive file containing all the individual QR code image files from your batch.

From: QR Stuff [mailto:info@qrstuff.com] Sent: Thursday, 12 September 2013 6:14 AM Subject: QR Codes for batch Test-Batch are ready for download Your batch has now been successfully completed: Batch Name: Test-Batch 500 QR codes Image Size: 300 pixels Image Resolution: 300dpi Image File Type: PNG Foreground Colour: #000000 Error Correction: Level H Upload File Name: batch1.txt You may download a ZIP file containing the OR Codes for project 001Batch500 by clicking the following link: http://www.grstuff.com/batches/zips/15718/Test-Batch.zip This file is also available for download from the History section of your Client Area. While the individual QR codes in this batch can be downloaded from with your subscriber account history at any time, this ZIP file containing all QR code images for this batch will only be available for download for the next 90 days.

The batch will also be listed in your account dashboard.

#### What about batches of more than 500 QR Codes?

The maximum online batch size limit of 500 codes per batch has been set to avoid undue server load across the sessions of other users. For registered users with more than 20,000 codes to generate we offer a service whereby the job is run locally at our end - the cost of this service is US\$1.25/1000 codes (a reduced rate of US\$1.10/1000 applies for jobs involving >100,000 codes) plus a US\$65 processing fee per batch.

Just send us the TSV or Excel file containing your batch data and we'll look after the rest. The QR code image files for the batch are then emailed to you in zip files.

Payment is by Paypal prior to job commencement and turnaround for batches of less than 100,000 QR codes is 48-72 hours from when payment has been received.

Send us an email for more information.